1. From the Main Tracking Page, click Go to Advanced Search link

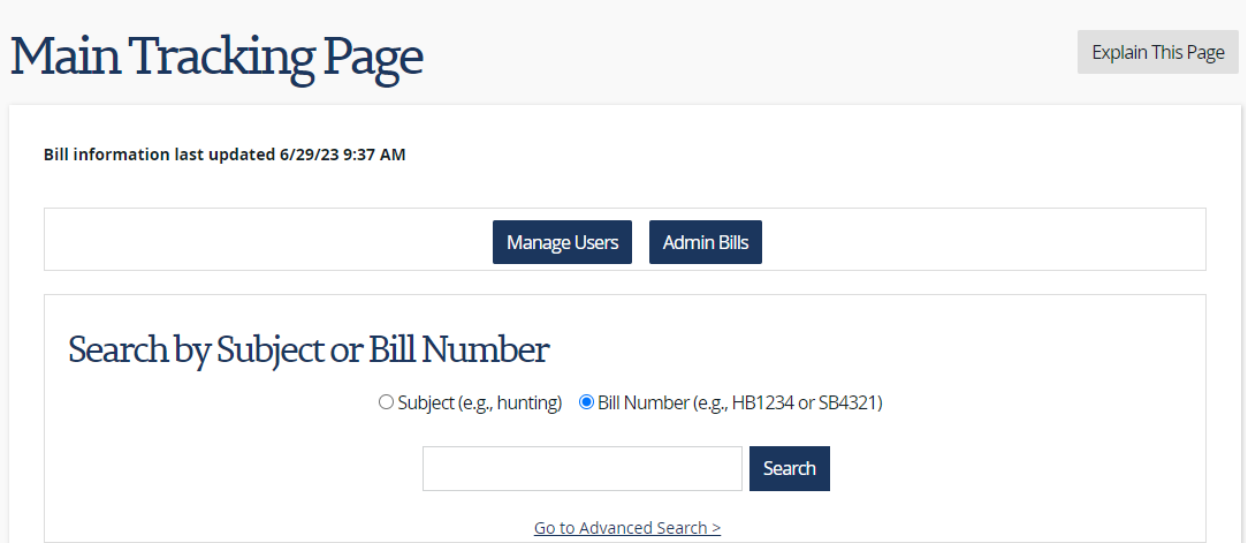

2. For Advanced Bill Search select any combination of fields and click Search

## TN TN Bill Tracking System

## **Advanced Search**

Explain This Page

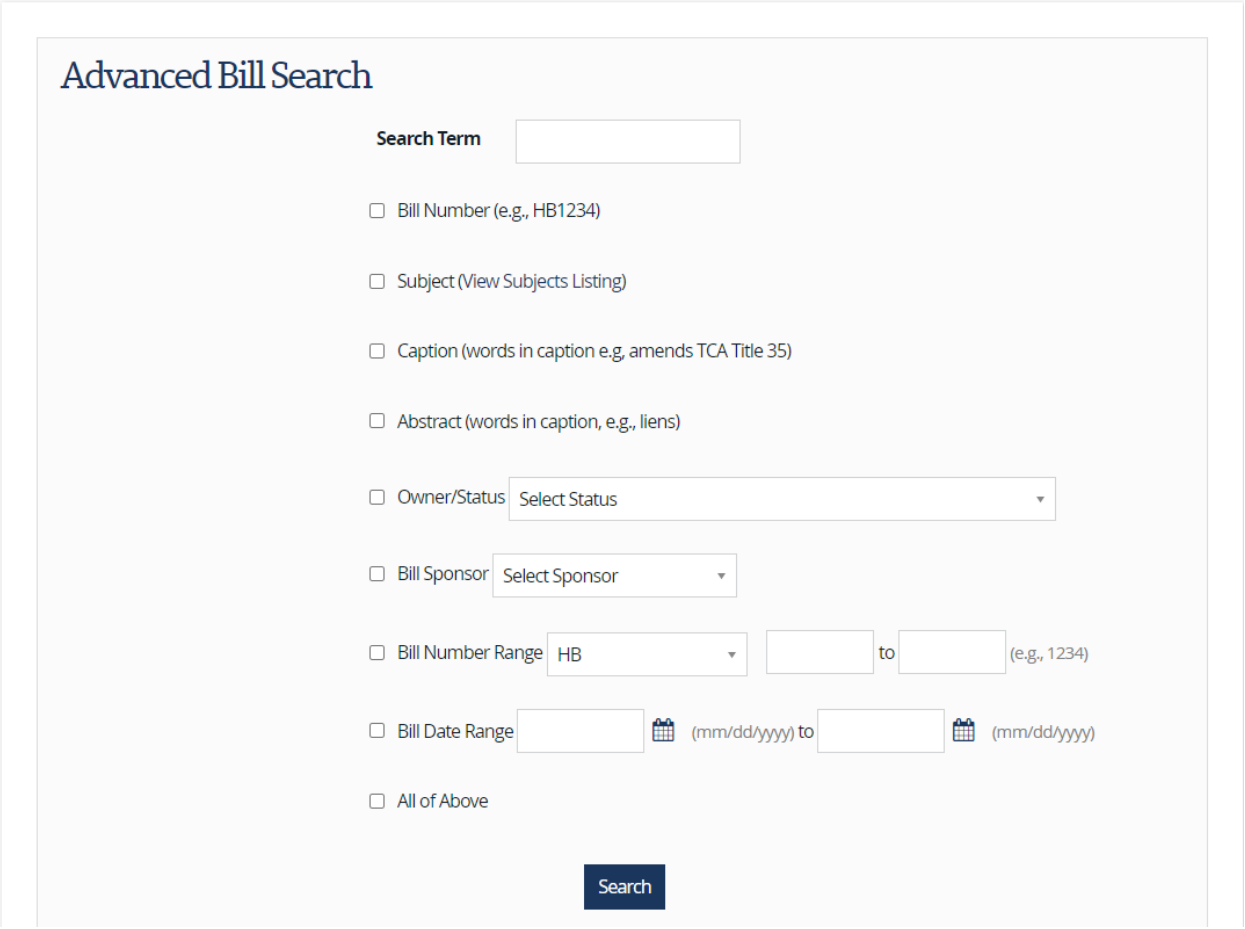

3. For Calendar Search select any combination of fields and click Search. Note: Calendar Search defaults to All Bills. To narrow search, Select Tracked Bills by Date, Bill Number, or Committee.

## $\boxed{\textbf{TN}}$  TN Bill Tracking System

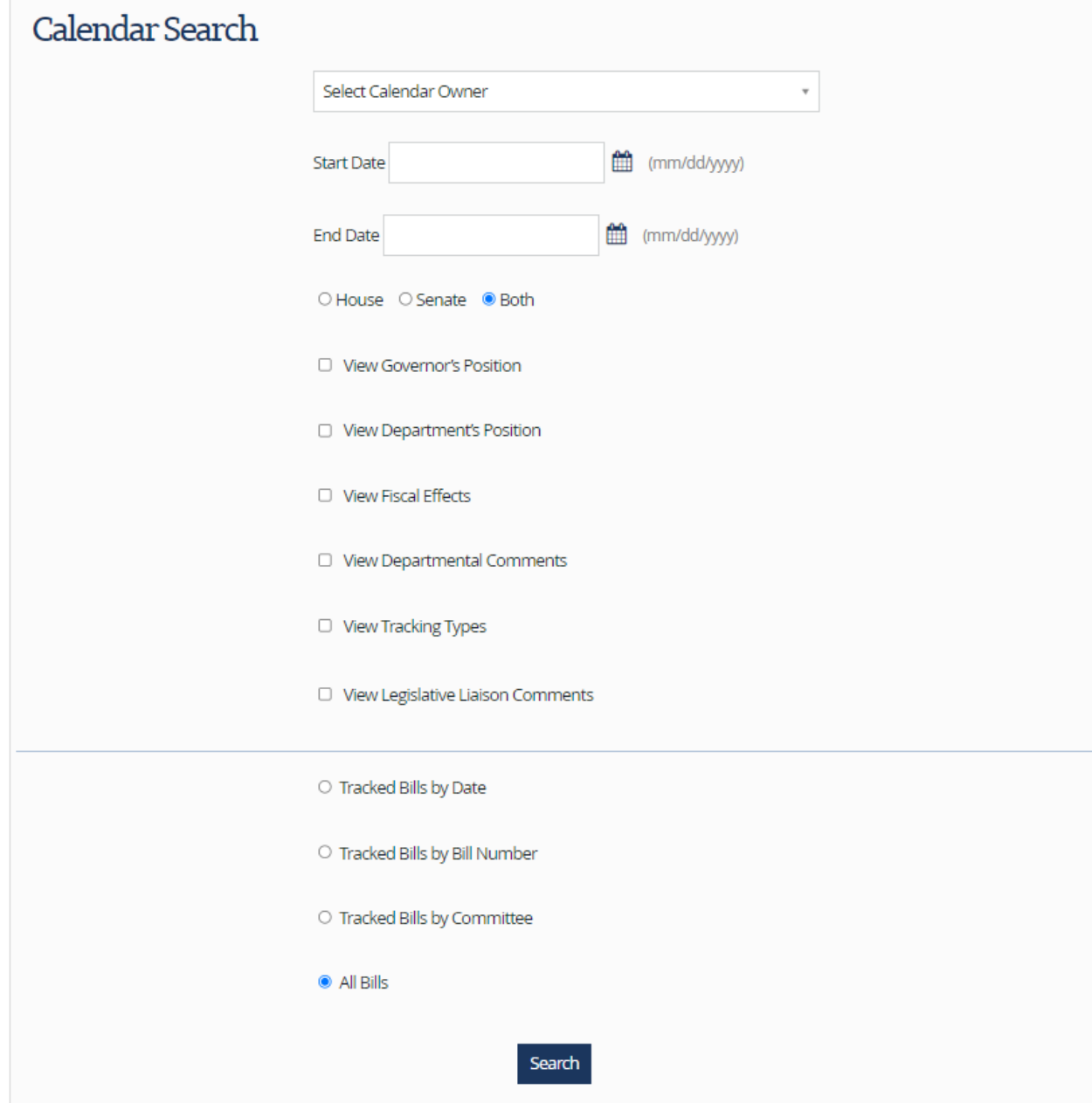